#### **TRANSACTION e STORED PROCEDURE** 1/4 **prof.ssa P.Grandillo**

Una migliore soluzione per la prenotazione voli (che gestisca anche l'anomalia del *record fantasma*) si può ottenere creando sul database p271\_prenotVoli una *stored procedure* (script memorizzato nel database) che può essere richiamata anche da un programma PHP per la gestione delle prenotazioni.

Per poter apprezzare la concorrenza di 2 utenti sulla stessa tabella *prenotazioni* si può aggiungere una nuova colonna *dtStmpIns* di tipo TIMESTAMP per registrare il momento di inserimento della riga:

## **ALTER TABLE** *prenotazioni*

#### **ADD** *dtStmpIns* TIMESTAMP

DEFAULT CURRENT\_TIMESTAMP ON UPDATE CURRENT\_TIMESTAMP;

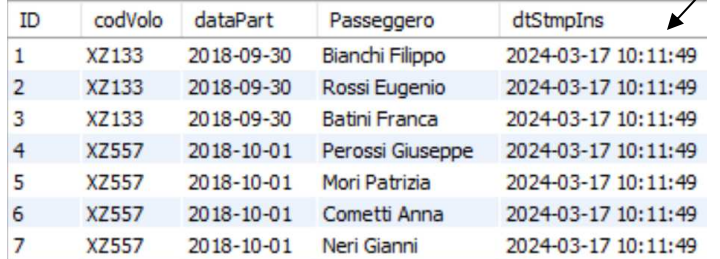

https://www.mysqltutorial.org/mysql-basics/mysql-alter-table/ https://www.mysqltutorial.org/mysql-basics/mysql-variables/

### **DELIMITER //**

#### **CREATE PROCEDURE** *insPrenota* (

- **IN P\_codiceV CHAR(10) ,**
- **IN P\_data DATE ,**
- **IN P\_pass VARCHAR(30)** )
- BEGIN

**SET @esito** = "-> NON inserita ! <-";

#### **SELECT posti , COUNT(ID)**

 **INTO @posti, @occupati**

 **FROM** *prenotazioni* **RIGHT JOIN** *voli* **USING** (codVolo)

 **WHERE** codVolo = **P\_codiceV** GROUP BY codVolo **FOR UPDATE**;

 **SELECT** "posti aereo: ", **@posti**, " occupati: " , **@occupati**;

#### **IF (@occupati < @posti) THEN**

#### **INSERT INTO** *prenotazioni*

 ( codVolo , dataPart , passeggero) **VALUES** ( **P\_codiceV , P\_data , P\_pass** );

**SET @esito** =  $"->$  inserita ! <-";

**END IF;** 

 **SELECT @esito;**

**END //** 

**DELIMITER ;** 

in questo caso la colonna *dtStmpIns* viene posta in coda agli altri campi e per le righe già presenti in tabella viene impostato il timestamp corrente al momento di esecuzione della ALTER;

per le righe che vengono inserite (o aggiornate) successivamente, l'impostazione del DEFAULT comporta la valorizzazione di *dtStmpIns* al timestamp di inserimento (risp. di modifica).

# La procedura *insPrenota* può essere creata da *MySQL CLC* oppure da *MySQL Workbench*.

Per passare al DBMS l'intera procedura che è composta da varie istruzioni SQL ciascuna delimitata dal punto e virgola (;) occorre ridefinire temporaneamente il delimitatore per la procedura (nell'esempio viene posto a **//**) e alla fine della procedura (**END //**) il delimitatore viene reimpostato a punto e virgola (**;**).

La procedura *insPrenota* ha:

• **3 parametri in input** (**IN** : **P\_codiceV, P\_data, P\_pass**) per i valori che si intende inserire nella tabella *prenotazioni*;

• **2 variabili (@posti, @occupati)** impostate dalla **SELECT...INTO** e poi utilizzate nella **IF** per decidere se la INSERT va eseguita; i valori estratti con **SELECT...INTO** non vengono esposti a video ma vengono salvati nelle 2 variabili in modo da utilizzarli successivamente nella **IF**; per esporli anche a video si può effettuare una SELECT;

• **1 variabile (@esito)**, impostata con **SET**, per **esporre a video** l'esito della procedura mediante l'ultima istruzione: **SELECT @esito;**

Avviate 2 connessioni a *MySQL CLC***,** per poter rilevare gli effetti delle Transazioni, occorre sottomettere i comandi SQL (riportati nella seguente tabella) nell'ordine indicato dal progressivo:

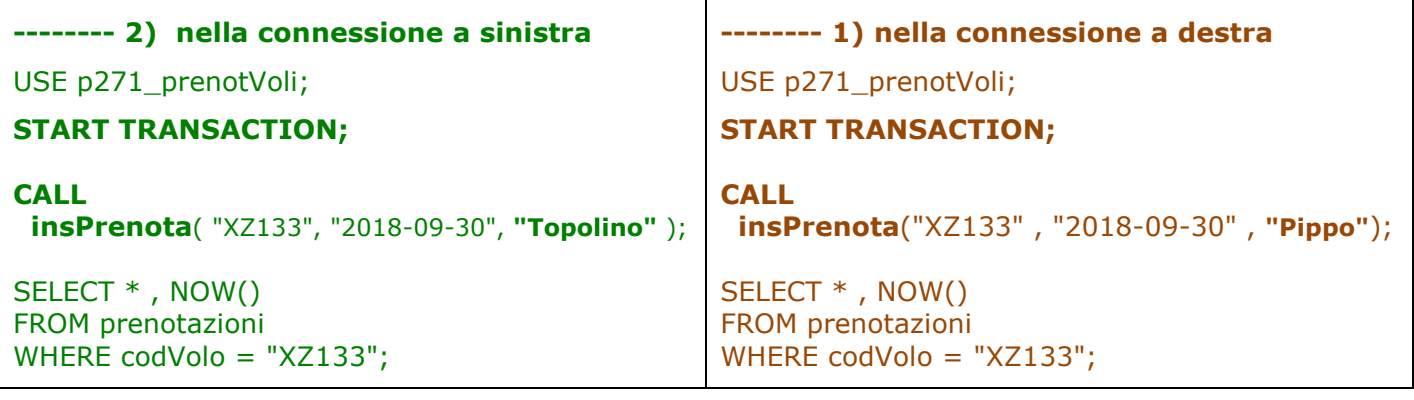

**la Transazione di destra** viene eseguita per prima e, per effetto della **SELECT ... FOR UPDATE** della Procedura **insPrenota**, blocca gli altri utenti (in questo caso l'utente della connessione sinistra) all'accesso alle righe delle tabelle *prenotazioni* e *voli* che ha letto per il calcolo delle variabili **@posti**  e **@occupati**; di conseguenza **la connessione di sinistra** resta in attesa del consolidamento delle azioni dell'utente di destra:

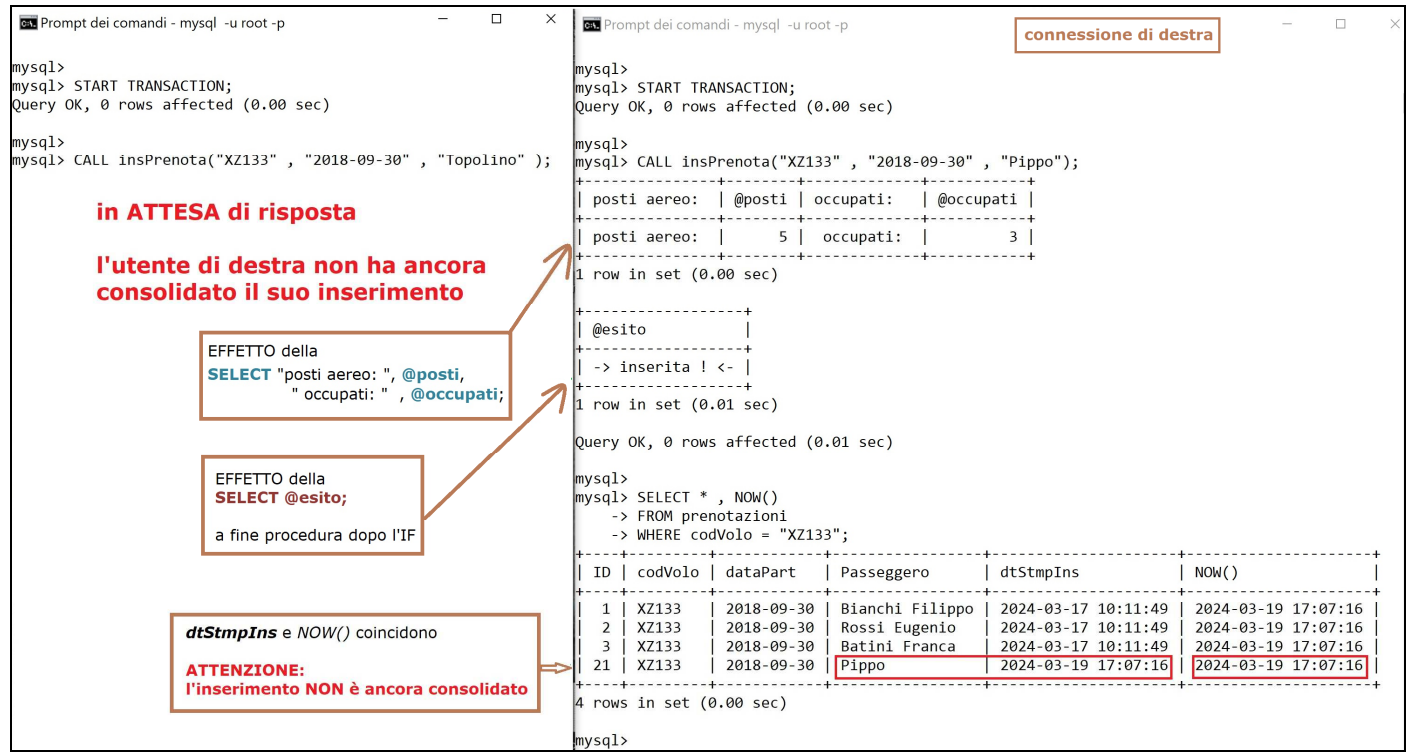

Procedendo (prima che sia trascorso un minuto) al ROLLBACK dell'inserimento fatto nella conn. destra,

e, di nuovo, alla visualizzazione dei dati  $\rightarrow$ anche l'utente di sinistra ottiene risposta perchè il **ROLLBACK**, oltre a controaggiornare la tabella prenotazioni, **rilascia le risorse bloccate** dalla **SELECT ... FOR UPDATE**

# **-------- 3) nella connessione a destra ROLLBACK;**  SELECT \* , NOW() FROM prenotazioni WHERE codVolo = "XZ133";

Le risposte ai comandi **2) nella connessione a sinistra** e **3) nella connessione a destra arrivano contemporaneamente** (NOW() nelle 2 connessioni coincide con *dtStmpIns* di **Topolino**). La risposta ricevuta dall'**utente di sinistra** è simile alla precedente risposta ottenuta dall'**utente di destra**.

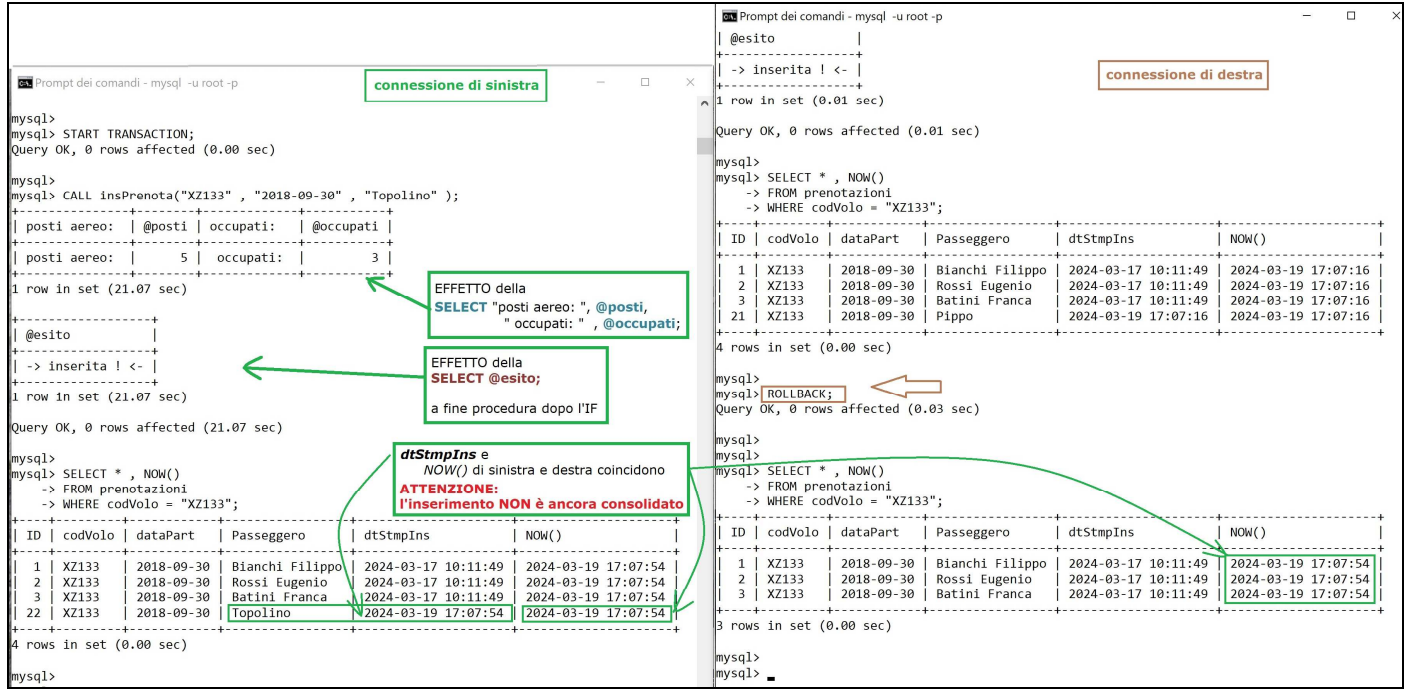

Prima dei consolidamenti (risp.con **ROLLBACK** e **COMMIT**) entrambi gli utenti vedono solo i dati già consolidati e quelli che ha personalmente inserito, pertando dopo i passi **1)** e **2)**, **l'utente di destra** vede la prenotazione di **Pippo** mentre **l'utente di sinistra** vede la prenotazione di **Topolino**.

Solo alla chiusura della 2^ transazione (**COMMIT**) e relativo consolidamento degli aggiornamenti

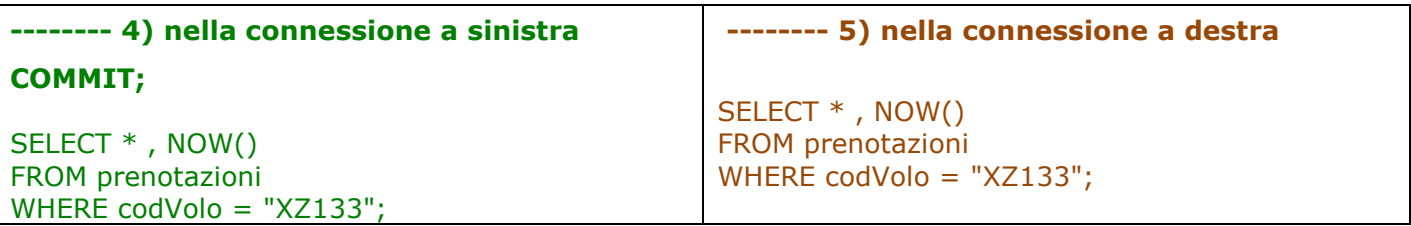

entrambi gli utenti vedranno solo la prenotazione di **Topolino**.

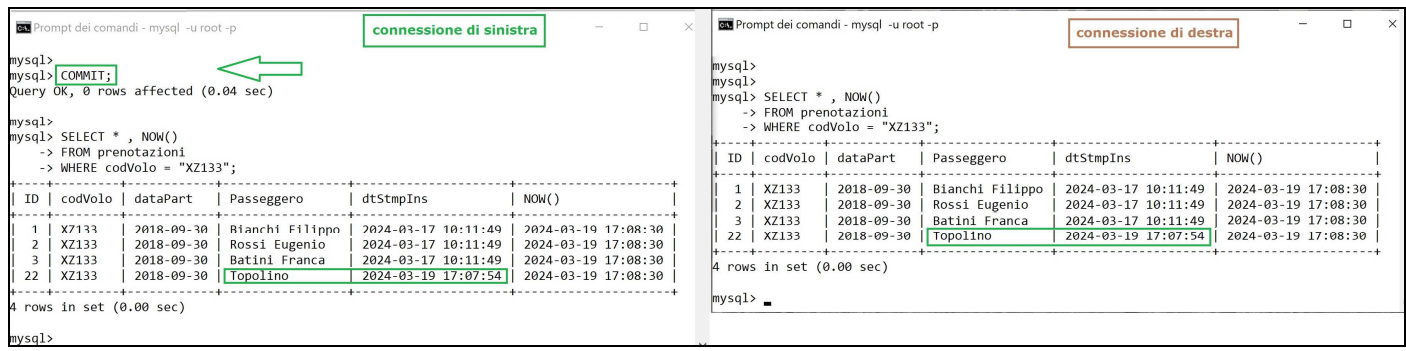

Procedendo infine con la seguente sequenza di comandi:

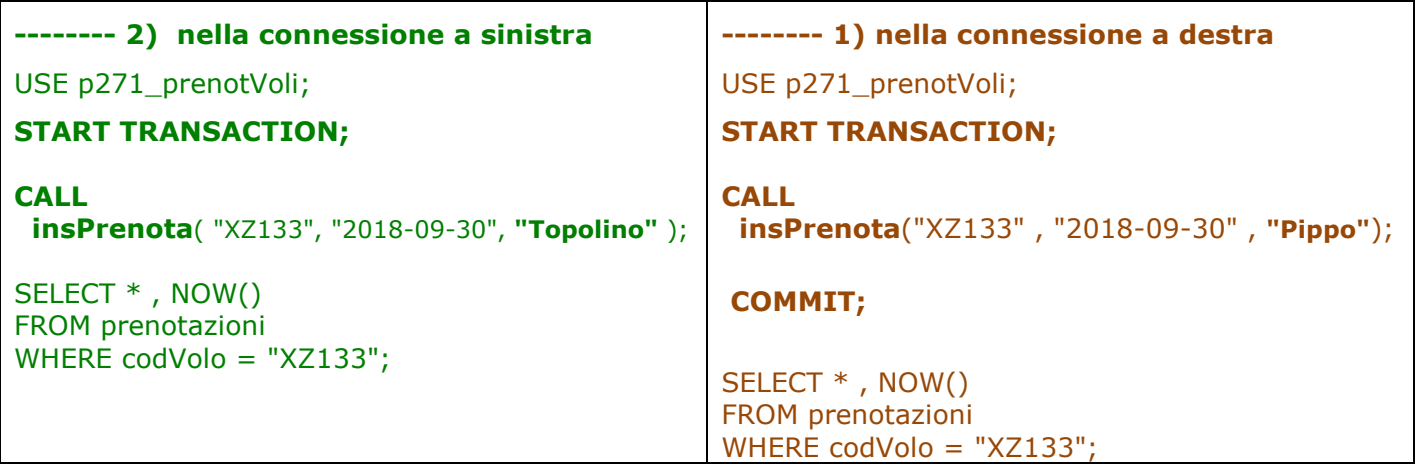

l'inserimento e COMMIT della prenotazione di **Pippo** nella **connessione di destra** esaurisce i posti disponibili e questo determina per **la connessione di sinistra** il rifiuto della richiesta di inserimento e la seguente risposta:

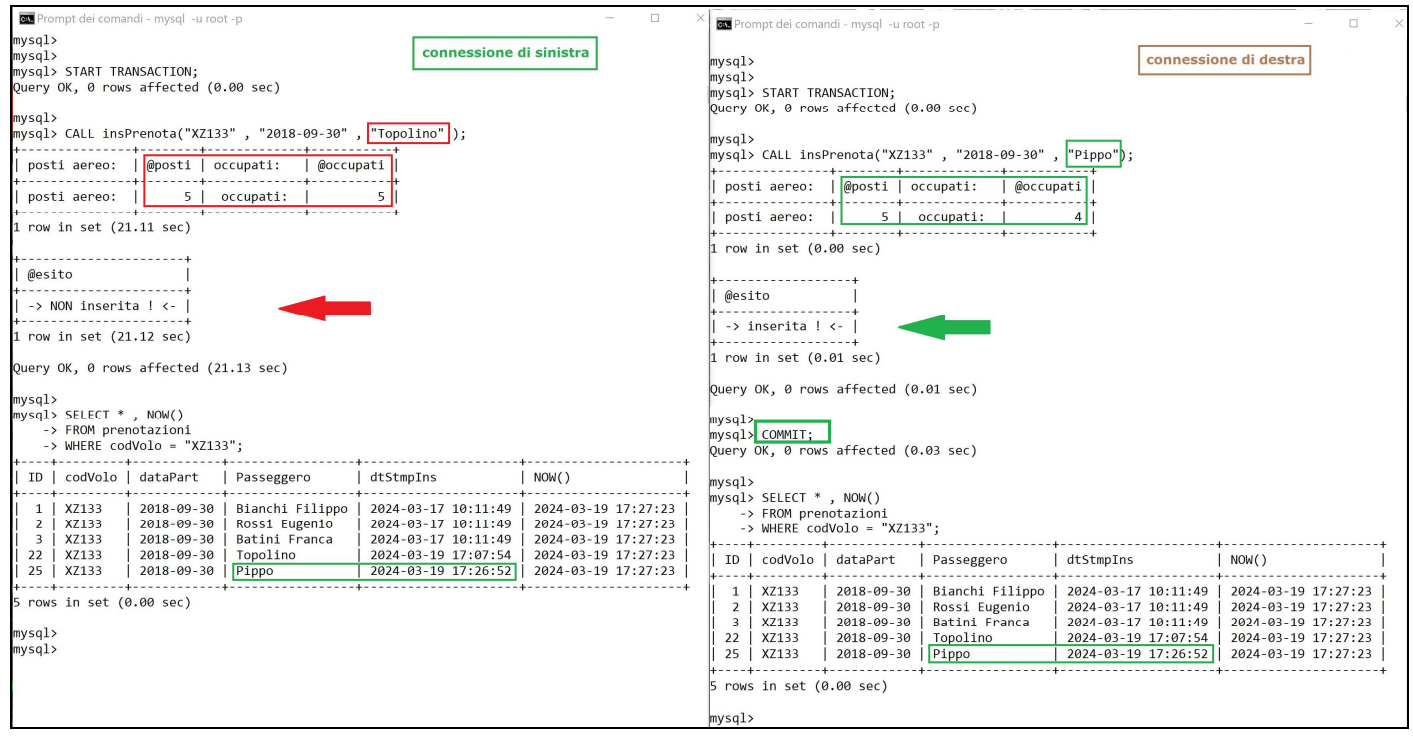